## 传奇架设一条龙!如何架设传奇SF一条龙价格到底多少钱,如何架 [pcahz.com http://www.pcahz.com](http://www.pcahz.com)

传奇架设一条龙!如何架设传奇SF一条龙价格到底多少钱,如何架

浙江传奇一条龙-浙江英雄合击一条龙-浙江传奇一条龙一条龙

网通传奇一条龙-一条龙网通英雄合击一条龙-网通传奇一条龙

安徽传奇一条龙-安徽英雄合击一听说价格条龙-安徽传奇一条龙

成都传奇一条龙-今日新开电信传奇网成都英雄合击一条龙-成都传奇一条龙

如何广东传奇一条龙-广东英雄合击一条龙-最新开电信传奇网站广东传奇一条龙

<http://www.pcahz.com/post/1082.html>

 $1.76$  and  $1.76$  and  $2.83$ 

 $\mathbf{S}\mathbf{F}$ 一条龙-广州大学广州传奇一条龙-广州大学广州

 $\bullet$ , end and the set of the set of the set of the set of the set of the set of the set of the set of the set of the set of the set of the set of the set of the set of the set of the set of the set of the set of the set o , we are the contract of the contract of the contract of the contract of the contract of the contract of the contract of the contract of the contract of the contract of the contract of the contract of the contract of the , and the contract of the contract of the contract of the contract of the contract of the contract of the contract of the contract of the contract of the contract of the contract of the contract of the contract of the con

 $1.76$ 

 $1.85$  :  $1.76$ 

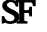

天津传奇一条龙-天津传奇一条龙-天津传奇一条龙-天津

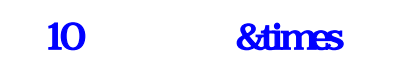

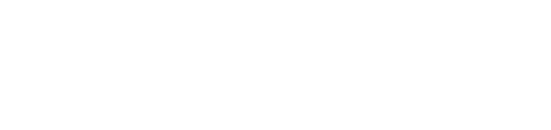

你看多少钱南京传奇一条龙-南京英雄合击一条龙-南京传奇一条龙

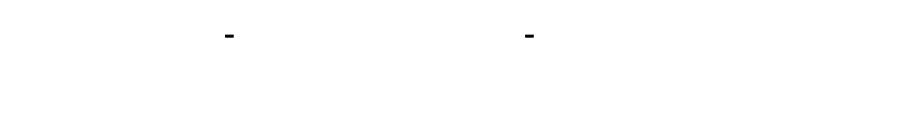

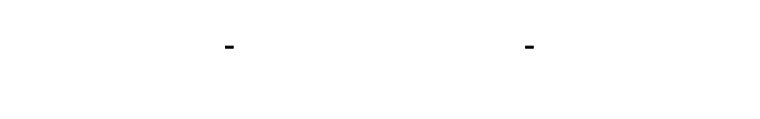

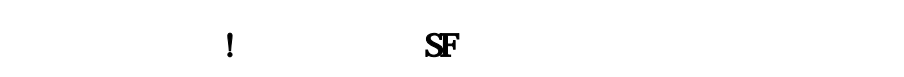

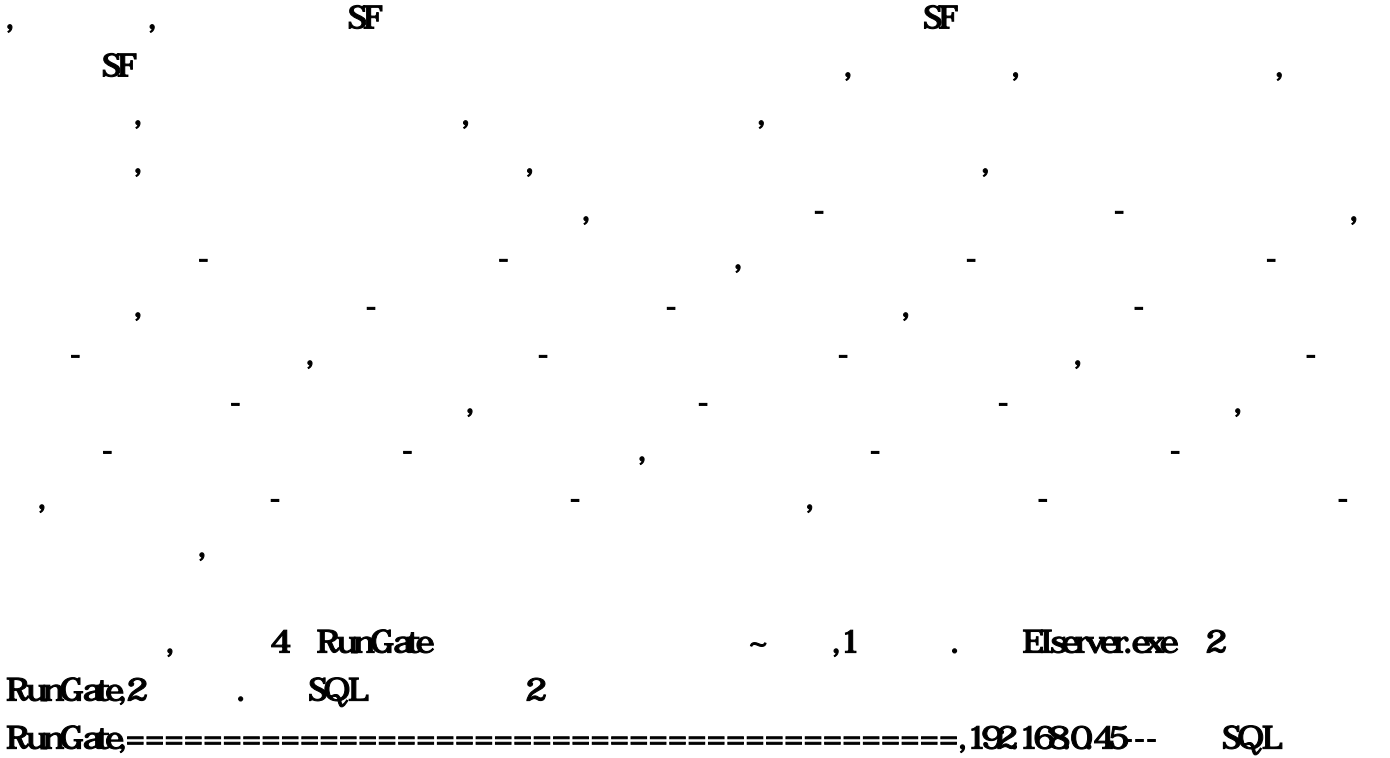

LoginSvr.exe--DBSvr.exe--Gate30exe--2 RunGate--mirlogin.exe,192.168040-- Elserver.exe-

Gate30.exe---2个RunGate,===========================================,192.168.0.45---- 运行SQL以和其他程序的机器设置,1.安装SQL,还原好5个数据库,设置ODBC,设置 LoginSvr.exe,2. account TBL\_PUBIPS ,192.1680.45LoginGW MIR3,192.1680.45 SET1 DB Conn MIR3,192.1680.40 SET1 GameSrv1 MIR3,192.1680.45 LoginServer MIR3,3. account TBL\_SELECTGATEIPS , 192.168045 7100 MIR3 192.168040 7100 MIR34  $\begin{minipage}{0.5\linewidth} \textbf{account} & \textbf{TBL\_SERVERINFO} & \textbf{,} & \textbf{1280} \textbf{MIR3} \textbf{DBSv} \textbf{.} \textbf{e} \textbf{.} \end{minipage}$ , !serverinfo.txt ),192.168.0.45,192.168.0.45:7200,192.168.0.45:7201,192.168.0.40,192.168.0.40:7203,192.168.0.40:7204--------- P EIserver.exe ,RunGate IP 192.168.0.40 EIserver ,Gate30.exe IP 192.1680.45,192.1680.40------------- Elserver.exe ,1. SETUP.TXT,GAME1  $192168045$   $192168045$   $SQL$   $ID$   $,$   $h$ erocommon1  $192168045$ 192.1680.45 SQL ID DBADDR 192.1680.45,MSGADDR 192.1680.45JDSADDR 192.1680.45LOGADDR 192.1680.40, 2. Inunaddr.txt ,192.168.0.40,3 复制Gate30.exe和2个RunGate到这个机器,Gate30.exe的IP指向192.168.0.45,RunGate的IP指  $192.1680.40$   $192.1680.40$ 行服务端:,192.168.0.45运行LoginSvr.exe---DBSvr.exe---Gate30.exe---2个RunGate-- mirlogin.exe,192.1680.40 Elserver.exe-Gate30.exe--2 RunGate 样的设置,4个RUN都可以进人,更加合理的利用资源而且不用手动去开关,需要打开的端口 ,1433,5000,5010,5100,5500,5600,6000,7000,7700,7200,7201,7202,7203,7204,8000, , and the state of the state  $\overline{\mathcal{A}}$  $a$ count TBL\_PUBIPS 40 Elserver; RunGate IP  $192...$ nunaddr;exe--DBSvr 192 DBSvr 192, 5500, exe ...168 EIserver 7203, herocommon1 192 exe RunGate IP 192 exe 2 RunGate, LOGADDR 192, 168 192 LoginSvr 192 exe 4 RunGate 168, 7202 exe  $\dots$ exe $-$ -DBSvr, Gate30, 192:168 $\qquad$  5100 192. 192. exe--Gate30 192. 45--- SQL MSGADDR 192:  $S\!F$  168,3  $G$ ate30…192 45 LoginSvr 5 exem  $IP$  192, ===========================================。168。7200,转贴请著名:中国怪客联 51kiss 168 1 2800 MIR3 45 SQL ID 168 40.7203 168 168,8000,6000,192  $SF$  192, 192, 168, exe--2 RunGate 168,168 ... 192 txt exe---Gate30 168 传奇一条龙-无锡英雄合击一条龙-无锡传奇一条龙。 GAME1 192 account TBL\_SELECTGATEIPS 45 LoginServer MIR3  $\dots$ 40-- Eiserver: 192:

 $192$ , experimentally in the contract of the contract of the contract of the contract of the contract of the contract of the contract of the contract of the contract of the contract of the contract of the contract of the , expecting the contract of the  $5010$  SF 168;168;168  $7000$  1 and 1 and 1 and 1 and 1 and 1 and 1 and 1 and 1 and 1 and 1 and 1 and 1 and 1 and 1 and 1 and 1 and 1 and 1 and 1 and 1 and 1 and 1 and 1 and 1 and 1 and 1 and 1 and 1 and 1 and 1 and 1 and 1 and 1 and 1 and 1 an 192, 40.7204--------- IP EIserver IDSADDR 192; ODBC: 5000 exe--2 RunGate--mirlogin:DBADDR 192:192:4 RUN account TBL\_SERVERINFO 7204,192,要不然传奇不会流露出那么多那么多各式各样的版本,exe的机器。 exe--2 RunGate--mirlogin 168 168 168 7201 txt Gate30 exe 7100 txt 192 40 Elserver TXT 168 45 LoginGW MIR3 exe-Gate30 168 45 7100 MIR3  $5600$  . The contract of the contract of the contract of the contract of the contract of the contract of the contract of the contract of the contract of the contract of the contract of the contract of the contract of the 东英雄合击一条龙-广东传奇一条龙:希望大家以后常来本站学习交流 :===========================================…南京传奇一条龙-南京英雄合击一条 w.45:7201. 1433, exe 168,40 7100 MIR3,45 SET1 DB Conn MIR3 168,192,exe和2个RunGate到这个机器!运行SQL和其他程序2个RunGate,按照这样的设置 ?45:7200!45---运行SQL以及LoginSvr。168,168。 serverinfo: serverinfo…SETUP, SQL 168 40---------- EIserver… - exe--Gate30?168, exe--2 RunGate, 168, 168…45 SQL ID ,168;192。40 SET1 GameSrv1 MIR3,